# **Файл Readme для NetIQ iManager 2.7.7**

Сентябрь 2013 г.

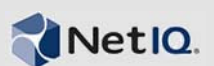

В NetIQ iManager 2.7.7 включены новые функции и решены несколько проблем предыдущих версий. Можно выполнить новую установку или обновить iManager 2.7.6 до iManager 2.7.7 или более поздней версии. В iManager 2.7.7 включены все исправления и функции, которые были реализованы в пакете обновления и полевых исправлениях iManager 2.7.6.

Полный список проблем, устраненных в версии NetIQ iManager 2.7, включая все исправления и пакеты обновлений, см. в документе технической информации [TID 7010166 "History of Issues](http://www.novell.com/support/viewContent.do?externalId=7010166)  [Resolved in NetIQ iManager 2.7"](http://www.novell.com/support/viewContent.do?externalId=7010166) (Список проблем, устраненных в NetIQ iManager 2.7).

Подробные сведения о выпуске и последние примечания к нему см. на веб-сайте [документации](http://www.netiq.com/documentation/imanager27/) по iManager. Этот продукт можно скачать на веб-сайте [Novell Downloads.](http://download.novell.com/index.jsp)

- Раздел 1, "Новые [возможности](#page-0-0)" на стр. 1
- Раздел 2, "[Известные](#page-1-0) проблемы" на стр. 2
- Раздел 3, "[Уведомление](#page-6-0)" на стр. 7

# <span id="page-0-0"></span>**1 Новые возможности**

Основные характеристики и функции, предоставляемые в данной версии, а также проблемы, устраненные в этом выпуске, приведены в следующих разделах:

- Раздел 1.1, "[Усовершенствованные](#page-0-1) возможности" на стр. 1
- Раздел 1.2, "Исправления [программного](#page-1-1) обеспечения" на стр. 2

## <span id="page-0-1"></span>**1.1 Усовершенствованные возможности**

Эта версия iManager включает указанные ниже функции и усовершенствования.

- Поддержка для:
	- $\cdot$  IPv6
	- $\bullet$  Tomcat 7.0.42
	- $\bullet$  Java 1.7.0 25
	- Google Chrome 28
	- Mozilla Firefox 22
	- Поддержка TLSv1.2
- Аудит XDAS
- Усовершенствованный процесс обновления

#### <span id="page-1-1"></span> $1.2$ Исправления программного обеспечения

Эта версия iManager содержит исправления программного обеспечения, которые решают несколько проблем предыдущих версий.

- Объекты, созданные со знаками расширенного набора, отображаются без каких-либо проблем.
- В настраиваемом подключаемом модуле при изменении значение атрибута по умолчанию оно не добавляется к новому значению.
- Изменено значение высоты области текста с 32 строк до 8 строк.
- Можно настроить уровни шифра.
- Экспорт сертификатов DER выполняется без каких-либо проблем.
- В подключаемом модуле ICE устранена уязвимость XSS.

### <span id="page-1-0"></span>Известные проблемы  $\boldsymbol{\mathcal{P}}$

Корпорация NetIQ стремится, чтобы наши продукты полностью отвечали вашим потребностям в корпоративном программном обеспечении. Ниже указаны проблемы, которые находятся на стадии изучения. Для получения дальнейшей помощи обращайтесь в службу технической поддержки.

- Раздел 2.1, "Подключаемый модуль Identity Manager возвращает ошибку сценария Java" на стр. 3
- Раздел 2.2, "Сервис Tomcat не запускается после обновления" на стр. 3
- Раздел 2.3, "Не удается запустить рабочую станцию iManager на компьютере с openSUSE" на стр. 3
- Раздел 2.4, "Проблемы с IPv6" на стр. 3
- Раздел 2.5, "Проблемы с режимом просмотра дерева" на стр. 4
- Раздел 2.6, "iManager не поддерживает режим просмотра пользовательского интерфейса Metro в Internet Explorer 10 в Windows 7 и 8" на стр. 5
- Раздел 2.7, "Ошибка "Файл не найден" на платформе RHEL" на стр. 5
- Раздел 2.8, "Зависимость iManager от Novell Client с поддержкой NMAS iManager" на стр.
- Раздел 2.9, "Вновь добавленные участники динамической группы не отображаются в соответствующих полях" на стр. 5
- Раздел 2.10, "Подключаемый модуль групп не обрабатывает неопределенные адреса в атрибуте IdapInterfaces" на стр. 6
- Раздел 2.11, "После обновления до NetIQ iManager 2.7.7 на странице входа в iManager отображается логотип Novell" на стр. 6
- Раздел 2.12, "После обновления до iManager 2.7.7 на платформе Windows отображается Base Content" на стр. 6
- Раздел 2.13, "Ошибка при входе в iManager, если на рабочей станции с Windows установлена инфраструктура NICI 2.7.6." на стр. 7

## <span id="page-2-0"></span> $2.1$ Подключаемый модуль Identity Manager возвращает ошибку сценария Java

После обновления до iManager 2.7.7 при использовании подключаемого модуля Identity Мападег для управления наборами драйверов или драйверами возвращается предупреждение Јаvascript. Если перейти в другое расположение, например "Просмотр объектов", сразу же выполняется возврат на экран входа.

Эта проблема происходит, когда браузер кэширует информацию iManager, которая не имеет необходимых маркеров. Чтобы устранить эту проблему, очистите кэш-память браузера и заново войдите в iManager. (816973)

#### <span id="page-2-1"></span> $2.2$ Сервис Tomcat не запускается после обновления

После обновления до версии iManager 2.7.7 на компьютере под управлением Windows Server 2012 автоматический запуск сервиса Tomcat может не работать. Необходимо перезапустить этот сервис вручную. (817022)

## <span id="page-2-2"></span> $2.3$ Не удается запустить рабочую станцию iManager на компьютере с openSUSE

Чтобы запустить рабочую станцию iManager на компьютере с операционной системой OpenSUSE версии 12.2 или 12.3, убедитесь в том, что установлены следующие пакеты:

- $\bullet$  libgtk-2 0-0-32bit
- $\bullet$  libXt6-32bit
- $\bullet$  libgthread-2 0-0-32bit
- $\bullet$  libXtst6-32bit

#### <span id="page-2-3"></span> $2.4$ **Проблемы с IPv6**

В iManager 2.7.7 встречаются указанные ниже проблемы, связанные с IPv6.

- Paszez 2.4.1, "Symantec Network Threat Protection конфликтует с IPv6" на стр. 3
- Раздел 2.4.2, "Firefox не поддерживает IPv6" на стр. 3
- Раздел 2.4.3, "Мастер Import Convert Export Wizard не работает с адресами IPv6" на стр. 4

#### <span id="page-2-4"></span> $2.4.1$ Symantec Network Threat Protection конфликтует с IPv6

Symantec Network Threat Protection конфликтует с адресами IPv6. Для использования адресов IPv6 в iManager 2.7.7 необходимо отключить защиту Network Threat Protection. (829853)

#### <span id="page-2-5"></span> $2.4.2$ Firefox не поддерживает IPv6

Адреса IPv6 не поддерживаются в браузере Firefox. Браузер Firefox не подходит для использования адресов IPv6 в iManager 2.7.7. (829853)

#### <span id="page-3-1"></span> $2.4.3$ Macrep Import Convert Export Wizard не работает с адресами IPv6

Если для установки iManager на вашем компьютере используются адреса IPv4, а для подключения к установке eDirectory с помощью мастера Import Convert Export Wizard адреса IPv6, мастеру не удастся установить подключение и отобразится такое сообщение об ошибке:

Unable to connect to the requested server. Verify the name/address and port.

Чтобы настроить в iManager обработку адресов IPv6, выполните указанные ниже действия.

1 Откройте файл catalina.properties и превратите в комментарии следующие строки:

java.net.preferIPv4Stack=false

java.net.preferIPv4Addresses=true

ПРИМЕЧАНИЕ. Свойство java.net.preferIPv4Stack будет применено к соединению между iManager и eDirectory, а свойство java.net.preferIPv4Addresses - к соединению между браузерами и iManager.

- 2 Перезапустите сервер Tomcat.
- 3 В іМападег выберите Функции и задачи.
- 4 Нажмите LDAP > Параметры LDAP и выберите вкладку "Просмотр серверов LDAP".
- 5 Выберите сервер LDAP, который нужно настроить, и откройте вкладку "Соединения".
- 6 В разделе Сервер LDAP добавьте интерфейсы LDAP для адресов в формате IPv6, включая номера портов такого вида:

 $ldap://[xx::xx]:389$  $ldaps://[xx::xx]:636$ 

- 7 Нажмите кнопку ОК.
- 8 Настройте сервис административных функций, после чего выйдите из текущего сеанса и снова войдите.

 $(831049)$ 

#### <span id="page-3-0"></span> $2.5$ Проблемы с режимом просмотра дерева

В iManager 2.7.7 встречаются указанные ниже ошибки на вкладке Дерево в режиме просмотра объектов.

- Раздел 2.5.1, "В режиме просмотра дерева не сохраняется информация о состоянии" на  $crp.4$
- Раздел 2.5.2, "Операции, которые обеспечивает кнопка "Просмотр объектов", не выполняются корректно в режиме по умолчанию Internet Explorer 10" на стр. 5

#### <span id="page-3-2"></span> $2.5.1$ В режиме просмотра дерева не сохраняется информация о состоянии

При переключении между вкладками режима просмотра дерева и режима Просмотр/поиск в режиме просмотра дерева не сохраняется информация о его состоянии (в том числе о текущей позиции в дереве). (266401)

#### <span id="page-4-4"></span> $2.5.2$ Операции, которые обеспечивает кнопка "Просмотр объектов", не выполняются корректно в режиме по умолчанию Internet Explorer 10

При нажатии кнопки Просмотр объектов на вкладках Режим просмотра дерева, Обзор и Поиск невозможно выполнить какие-либо операции, связанные со всплывающими окнами.

Чтобы обойти эту проблему, запустите Internet Explorer 10 в режиме совместимости.

## <span id="page-4-0"></span> $2.6$ iManager не поддерживает режим просмотра пользовательского интерфейса Metro в Internet Explorer 10 в Windows 7 и 8

iManager 2.7.7 не поддерживает режим просмотра пользовательского интерфейса Metro для Internet Explorer 10.0 в Windows 7.0 и 8.0.

#### <span id="page-4-1"></span> $2.7$ Ошибка "Файл не найден" на платформе RHEL

При установке последней версии подключаемого модуля eDirectory в 64-разрядной версии RHEL 5.8 iManager возвращает следующее сообщение об ошибке:

File not found exception message

Чтобы устранить эту проблему, перезапустите Tomcat.

## <span id="page-4-2"></span>Зависимость iManager от Novell Client с поддержкой NMAS - $2.8$ iManager

Для iManager требуется поддержка NMAS в системе Windows, в которой установлен iManager. Ему не требуется клиент Novell. Если предполагается использовать клиент Novell, для iManager требуется версия с поддержкой NMAS.

## <span id="page-4-3"></span> $2.9$ Вновь добавленные участники динамической группы не отображаются в соответствующих полях

При доступе к iManager с использованием адреса IPv6 и последующим добавлением новых участников в динамическую группу они не отображаются в полях "Включенные члены" и "Все члены" так, как ожидается.

Чтобы устранить эту проблему, можно настроить LDAP, используя iManager или командную строку eDirectory.

#### $2.9.1$ Настройка LDAP, используя iManager

Чтобы настроить LDAP с помощью iManager, выполните указанные ниже действия.

- 1 Установка eDirectory 8.8 с пакетом обновления 8 (SP8).
- 2 Откройте iManager, перейдите к списку Функции и задачи и последовательно выберите пункты LDAP > Параметры LDAP.
- 3 Откройте вкладку View LDAP Servers (Просмотр серверов LDAP), затем выберите соответствующий сервер.
- 4 На странице сервера LDAP откройте вкладку Connections (Соединения), добавьте новый сервер LDAP (например, 1daps: [адрес ipv6]: ПОРТ LDAP SSL) в поле LDAP Interfaces (Интерфейсы LDAP) и нажмите кнопку ОК.
- 5 Щелкните Применить, затем щелкните ОК.

#### $2.9.2$ Настройка LDAP с использованием командной строки eDirectory

Чтобы определить, настроен ли LDAP для IPv6, введите команду Idapconfig get в командной строке eDirectory. Если LDAP настроен для IPv6, выводятся следующие значения:

ldapInterfaces: ldaps://[ipv6 address]:LDAP SSL PORT

Require TLS for Simple Binds with Password: yes

Если LDAP не настроен для IPv6, введите следующую команду для его настройки:

ldapconfig set "ldapInterfaces= ldaps://[ipv6 address]:LDAP SSL PORT"

## <span id="page-5-0"></span> $2.10$ Подключаемый модуль групп не обрабатывает неопределенные адреса в атрибуте IdapInterfaces

Подключаемый модуль групп выдает ошибку, если атрибут 1dapInterfaces сервера LDAP содержит неопределенные адреса.

Во время установки или настройки eDirectory автоматически настраивает сервер LDAP с учетом всех доступных интерфейсов, добавляя записи ldap://:389 и ldaps://:636 в атрибут ldapInterfaces. Подключаемый модуль некорректно интерпретирует эти значения и пытается установить подключение к порту LDAPS на компьютере-сервере iManager. При установке подключения возникает ошибка и в подключаемом модуле групп отображаются следующие сообщения об ошибке:

Unable to obtain a valid LDAP context. Creating secure SSL LDAP context failed: localhost: 636

Чтобы обойти эту проблему, удалите неопределенные адреса и добавьте в 1dapInterfaces конкретные IP-адреса. (838833)

## <span id="page-5-1"></span> $2.11$ После обновления до NetIQ iManager 2.7.7 на странице входа в iManager отображается логотип Novell

Логотип Novell отображается на странице входа в iManager после обновления с предыдущих версий до iManager 2.7.7.

Чтобы обойти эту проблему, очистите кэш браузера и перезапустите iManager.

## <span id="page-5-2"></span> $2.12$ После обновления до iManager 2.7.7 на платформе Windows отображается Base Content

При обновлении iManager 2.7.6 до iManager 2.7.7 подключаемый модуль iManager Base Content отображается в списке доступных подключаемых модулей NetIQ, хотя он установился еще в процессе обновления.

Можно продолжить работу с программой iManager, проигнорировав этот факт, поскольку он никак не влияет на функциональность iManager. Но если нужно удалить Base Content из списка, выберите *iManager Base Content*, Install (Установить) и перезапустите Tomcat.

## <span id="page-6-1"></span>**2.13 Ошибка при входе в iManager, если на рабочей станции с Windows установлена инфраструктура NICI 2.7.6.**

После установки инфраструктуры NICI 2.7.6 при входе в iManager возникает ошибка и отображается следующее сообщение:

Unable to create AdminNamespace.java.lang.NoClassDefFoundError: Could not initialize class novell.jclient.JClient

Чтобы обойти эту проблему, удалите NICI 2.7.6 с помощью панели управления, а затем установите версию NICI 2.7.7, которая доступна в выпуске iManager 2.7.7.

# <span id="page-6-0"></span>**3 Уведомление**

NetIQ Corporation и ее дочерние компании обладают правами интеллектуальной собственности в отношении технологии, лежащей в основе данного продукта, который описан в настоящем документе. В частности, но не ограничиваясь этим, данные права на интеллектуальную собственность могут включать один или несколько патентов США, а также один или несколько дополнительных патентов или заявленных патентов в США и других странах.

НАСТОЯЩИЙ ДОКУМЕНТ И ОПИСАННОЕ В НЕМ ПРОГРАММНОЕ ОБЕСПЕЧЕНИЕ ПОСТАВЛЯЮТСЯ В СООТВЕТСТВИИ С УСЛОВИЯМИ ЛИЦЕНЗИОННОГО СОГЛАШЕНИЯ ИЛИ СОГЛАШЕНИЯ О НЕРАЗГЛАШЕНИИ. ЗА ИСКЛЮЧЕНИЕМ СЛУЧАЕВ, УКАЗАННЫХ В ЛИЦЕНЗИОННОМ СОГЛАШЕНИИ ИЛИ СОГЛАШЕНИИ О НЕРАЗГЛАШЕНИИ, NETIQ CORPORATION ПРЕДОСТАВЛЯЕТ ЭТОТ ДОКУМЕНТ И ОПИСАННОЕ В НЕМ ПРОГРАММНОЕ ОБЕСПЕЧЕНИЕ НА УСЛОВИЯХ «КАК ЕСТЬ» БЕЗ ПРЯМЫХ ИЛИ ПОДРАЗУМЕВАЕМЫХ ГАРАНТИЙ ЛЮБОГО ВИДА, ВКЛЮЧАЯ ПОДРАЗУМЕВАЕМЫЕ ГАРАНТИИ ТОВАРНОЙ ПРИГОДНОСТИ ИЛИ СООТВЕТСТВИЯ ОПРЕДЕЛЕННОМУ НАЗНАЧЕНИЮ, НО НЕ ОГРАНИЧИВАЯСЬ ИМИ. В НЕКОТОРЫХ ШТАТАХ НЕ РАЗРЕШЕН ОТКАЗ ОТ ПРЯМЫХ ИЛИ ПОДРАЗУМЕВАЕМЫХ ГАРАНТИЙ В ОПРЕДЕЛЕННЫХ СЛУЧАЯХ, ПОЭТОМУ ЭТО ЗАЯВЛЕНИЕ МОЖЕТ ВАС НЕ КАСАТЬСЯ.

Для простоты любой модуль, адаптер или другой подобный материал («Модуль») лицензирован в соответствии с условиями и положениями Лицензионного соглашения для применимой версии продукта NetIQ или программного обеспечения, с которым он связан или взаимодействует. Получая доступ к этому Модулю, копируя или используя его, Вы соглашаетесь выполнять данные условия. Если Вы не согласны с условиями Лицензионного соглашения, Вам запрещается получать доступ к Модулю, использовать или копировать его. В таком случае Вы должны уничтожить все копии Модуля и обратиться в NetIQ за дальнейшими инструкциями.

Данный документ и описанное в нем программное обеспечение запрещается сдавать в прокат, продавать или безвозмездно передавать без предварительного письменного разрешения NetIQ Corporation, если иное не разрешено законом. За исключением случаев, явно изложенных в настоящем лицензионном соглашении или соглашении о неразглашении, никакую часть этого документа или описанного в нем программного обеспечения нельзя воспроизводить, хранить в системах поиска или передавать в любой форме или любыми средствами (электронными, механическими или какими-либо иными) без предварительного письменного согласия NetIQ Corporation. Некоторые компании, имена и данные, которые указаны в этом документе, используются в целях иллюстрации и могут не относиться к реальным компаниями, лицам или данным.

В этом документе могут быть технические неточности или опечатки. В представленную здесь информацию периодически вносятся изменения. Эти изменения могут быть включены в новые редакции настоящего документа. NetIQ Corporation в любое время может внести изменения в программное обеспечение, описанное в настоящем документе, или усовершенствовать его.

Ограниченные права Правительства США: если данное программное обеспечение или данная документации приобретены Правительством США либо от его имени или генеральными подрядчиками или субподрядчиками Правительства США (на любом уровне), то в соответствии с правилами 48 C.F.R. 227.7202-4 (регламентируют приобретения Министерства обороны) и 48 C.F.R. 2.101 и 12.212 (регламентируют приобретения государственных органов за исключением Министерства обороны) права правительства в отношении данного программного обеспечения и данной документации, включая его права на их использование, изменение, воспроизведение, выпуск, представление, показ и раскрытие, во всех их аспектах являются предметом прав и ограничений коммерческой лицензии, изложенной в данном лицензионном соглашении.

## **© NetIQ Corporation и ее дочерние компании, 2013. Все права защищены.**

Информацию о товарных знаках NetIQ см. на веб-сайте [http://www.netiq.com/company/legal/.](http://www.netiq.com/company/legal/)